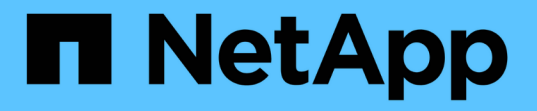

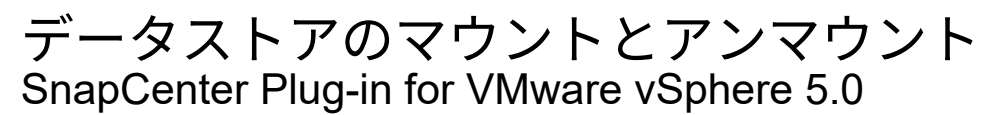

NetApp July 18, 2024

This PDF was generated from https://docs.netapp.com/ja-jp/sc-plugin-vmware-vsphere-50/scpivs44\_mount\_a\_backup.html on July 18, 2024. Always check docs.netapp.com for the latest.

# 目次

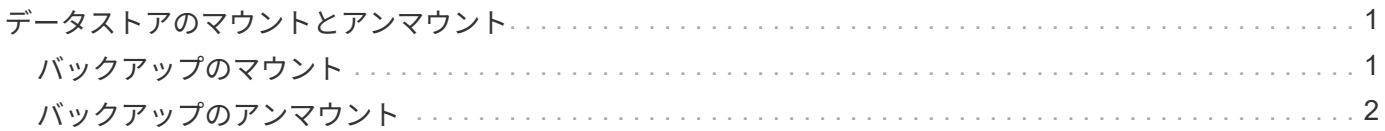

## <span id="page-2-0"></span>データストアのマウントとアンマウント

### <span id="page-2-1"></span>バックアップのマウント

バックアップ内のファイルにアクセスする必要がある場合は、バックアップから従来の データストアをマウントできます。バックアップは、バックアップが作成されたESXiホ スト、または同じタイプのVMおよびホスト構成を使用する別のESXiホストにマウント できます。データストアはホストに複数回マウントできます。

VVOLデータストアはマウントできません。

開始する前に

• 代替ESXiホストがストレージに接続できることを確認する

別の ESXi ホストにマウントする場合は、代替の ESXi ホストがストレージに接続可能で、次の条件を満 たしていることを確認する必要があります。 元のホストと同じ **UID** および **GID** 元のホストと同じバー ジョンの SnapCenter Plug-in for VMware vSphere 仮想アプライアンス

• ストレージイニシエータをESXiにマッピング

ストレージシステムのイニシエータがESXiにマッピングされていることを確認します。

• 古いLUNをクリーンアップ

ESXiで検出できる一意のLUNはデータストアごとに1つだけであるため、複数検出された場合は処理が失 敗します。これは、前のマウント処理が完了する前にマウント処理を開始した場合、LUNを手動でクロー ニングした場合、またはアンマウント処理中にストレージからクローンが削除されなかった場合に発生す ることがあります。複数のクローンが検出されないようにするには、ストレージ上の古いLUNをすべてク リーンアップする必要があります。

#### タスクの内容

データストアが配置されているFabricPoolのストレージ階層が使用できない場合、マウント処理が失敗するこ とがあります。

手順

- 1. VMware vSphere Clientで、ツールバーの\*メニュー\*をクリックし、ドロップダウンリストから\*ストレー ジ\*を選択します。
- 2. データストアを右クリックし、ドロップダウンリストから「 \* NetApp SnapCenter \* 」を選択して、セカ ンダリドロップダウンリストから「 \* Mount Backup \* 」を選択します。
- 3. [ データストアのマウント \*] ページで、バックアップとバックアップの場所 ( プライマリまたはセカンダ リ ) を選択し、 [ 完了 \*] をクリックします。
- 4. オプション:データストアがマウントされたことを確認するには、次の手順を実行します。
	- a. ツールバーの \* メニュー \* をクリックし、ドロップダウン・リストから \* ストレージ \* を選択しま す。
	- b. 左側のナビゲーションペインで、マウントしたデータストアがリストの上部に表示されます。

SnapVaultスケジュールで保護されており、ONTAP 8.3を実行しているSnapVaultデスティネーショ ンボリュームで接続またはマウント処理を実行すると、接続またはマウントダイアログ画面に追加 のSnapshotが表示されることがあります。これは、接続処理またはマウント処理でSnapVaultデステ ィネーションボリュームがクローニングされ、ONTAPで新しいSnapshotを作成してボリュームが更新 されるためです。

ボリュームのクローニング時に新しいSnapshotが作成されないようにするには、SnapVaultボリューム のONTAPスケジュールをオフにします。以前の既存のSnapshotは削除されません。

## <span id="page-3-0"></span>バックアップのアンマウント

データストア内のファイルにアクセスする必要がなくなった場合は、バックアップをア ンマウントできます。

VMware vSphere ClientのGUIにバックアップがマウント済みと表示され、バックアップのアンマウント画面 には表示されない場合は、REST APIを使用してバインドされていないデータストアをクリーンアップし、ア ンマウント手順をもう一度実行する必要があり /backup/{backup-Id}/cleanup ます。

負荷共有ミラー関係が確立されたルートボリュームを含むStorage VM(SVM)にNFSデータストアのバック アップコピーをマウントしようとすると、エラーが発生してこの問題を回避することがあり You may have reached the maximum number of NFS volumes configured in the vCenter. Check the vSphere Client for any error messages. ます。 最大ボリューム数の設定を変更するには、\* ESX **>** Manage **>** Settings **>** Advanced System Settings \*に移動し、NFSを変更します。 MaxVolumesの値。最大値 は256です。

#### 手順

- 1. VMware vSphere Clientで、ツールバーの\*メニュー\*をクリックし、ドロップダウンリストから\*ストレー ジ\*を選択します。
- 2. 左側のナビゲーションペインで、データストアを右クリックし、ドロップダウンリストから「 \* NetApp SnapCenter \* 」を選択してから、セカンダリドロップダウンリストから「 Unmount 」を選択します。

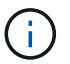

アンマウントするデータストアを間違えないようにしてください。そうしないと、本番環 境の作業に影響を与える可能性があります。

3. Unmount cloned Datastore \* ダイアログボックスで、データストアを選択し、 \* Unmount the cloned datastore \* チェックボックスをオンにして、 \* Unmount \* をクリックします。

Copyright © 2024 NetApp, Inc. All Rights Reserved. Printed in the U.S.このドキュメントは著作権によって保 護されています。著作権所有者の書面による事前承諾がある場合を除き、画像媒体、電子媒体、および写真複 写、記録媒体、テープ媒体、電子検索システムへの組み込みを含む機械媒体など、いかなる形式および方法に よる複製も禁止します。

ネットアップの著作物から派生したソフトウェアは、次に示す使用許諾条項および免責条項の対象となりま す。

このソフトウェアは、ネットアップによって「現状のまま」提供されています。ネットアップは明示的な保 証、または商品性および特定目的に対する適合性の暗示的保証を含み、かつこれに限定されないいかなる暗示 的な保証も行いません。ネットアップは、代替品または代替サービスの調達、使用不能、データ損失、利益損 失、業務中断を含み、かつこれに限定されない、このソフトウェアの使用により生じたすべての直接的損害、 間接的損害、偶発的損害、特別損害、懲罰的損害、必然的損害の発生に対して、損失の発生の可能性が通知さ れていたとしても、その発生理由、根拠とする責任論、契約の有無、厳格責任、不法行為(過失またはそうで ない場合を含む)にかかわらず、一切の責任を負いません。

ネットアップは、ここに記載されているすべての製品に対する変更を随時、予告なく行う権利を保有します。 ネットアップによる明示的な書面による合意がある場合を除き、ここに記載されている製品の使用により生じ る責任および義務に対して、ネットアップは責任を負いません。この製品の使用または購入は、ネットアップ の特許権、商標権、または他の知的所有権に基づくライセンスの供与とはみなされません。

このマニュアルに記載されている製品は、1つ以上の米国特許、その他の国の特許、および出願中の特許によ って保護されている場合があります。

権利の制限について:政府による使用、複製、開示は、DFARS 252.227-7013(2014年2月)およびFAR 5252.227-19(2007年12月)のRights in Technical Data -Noncommercial Items(技術データ - 非商用品目に関 する諸権利)条項の(b)(3)項、に規定された制限が適用されます。

本書に含まれるデータは商用製品および / または商用サービス(FAR 2.101の定義に基づく)に関係し、デー タの所有権はNetApp, Inc.にあります。本契約に基づき提供されるすべてのネットアップの技術データおよび コンピュータ ソフトウェアは、商用目的であり、私費のみで開発されたものです。米国政府は本データに対 し、非独占的かつ移転およびサブライセンス不可で、全世界を対象とする取り消し不能の制限付き使用権を有 し、本データの提供の根拠となった米国政府契約に関連し、当該契約の裏付けとする場合にのみ本データを使 用できます。前述の場合を除き、NetApp, Inc.の書面による許可を事前に得ることなく、本データを使用、開 示、転載、改変するほか、上演または展示することはできません。国防総省にかかる米国政府のデータ使用権 については、DFARS 252.227-7015(b)項(2014年2月)で定められた権利のみが認められます。

#### 商標に関する情報

NetApp、NetAppのロゴ、<http://www.netapp.com/TM>に記載されているマークは、NetApp, Inc.の商標です。そ の他の会社名と製品名は、それを所有する各社の商標である場合があります。